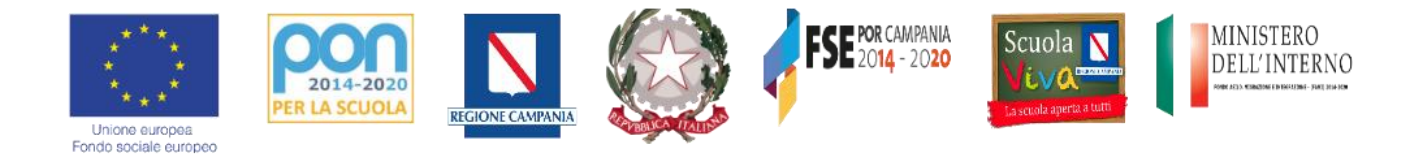

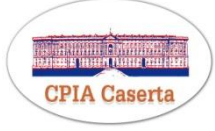

# **Centro Provinciale per l'Istruzione degli Adulti di Caserta Unità Amministrativa: Via San Gennaro, 10, 81100, Caserta (CE) (sede provvisoria) Recapito Telefonico: 3891169201; E-mail: [cemm18000t@istruzione.it](mailto:cemm18000t@istruzione.it) P.E.C. [cemm18000t@pec.istruzione.it](mailto:cemm18000t@pec.istruzione.it) - Sito web: [www.cpiacaserta.gov.it](http://www.cpiacaserta.gov.it/) Codice Meccanografico: cemm18000t -Codice Fiscale: 93093640618- Codice Univoco: UFHO5J**

Prot. n. 3143 del 16/11/2017 **Agli Assistenti Amministrativi dell'Unità Amministrativa Centrale e delle Sedi Associate Ai Docenti Referenti delle Sedi associate Al DSGA All'Albo Pretorio Agli Atti Al Sito web**

**Oggetto: Anagrafe Nazionale Studenti – Adempimenti urgenti per gli studenti iscritti ai CPIA, ex Nota MIUR prot. n. 2539 del 27.10.2017.**

Come riportato nella Nota in oggetto, il D.M. n. 692/2017, all'art.1, comma n.3 prevede che **l'Anagrafe Nazionale degli studenti (A.N.S.)** contenga anche i dati degli iscritti ai **percorsi di istruzione degli adulti**, al fine di consentire il monitoraggio previsto dalla L. n. 107/2015.

## **Il sistema prevede il censimento dei seguenti dati**:

- 1. Iscritti ai percorsi di alfabetizzazione
- 2. Iscritti ai percorsi di primo livello (primo e secondo periodo didattico)
- 3. Moduli aggiuntivi (percorsi arricchimento offerta formativa).

Per procedere alla rilevazione, entro il termine previsto, gli assistenti amministrativi sono stati profilati per la propria sede associata di titolarità

#### **Le operazioni da svolgere sono le seguenti:**

- entrare nel portale SIDI;
- cliccare su "Alunni";
- poi cliccare su "Gestione alunni";
- selezionare "Utente CPIA";
- selezionare il codice meccanografico CECT………., relativo alla propria sede associata di pertinenza e l'anno scolastico di riferimento;
- nella pagina ANS-Anagrafe Nazionale Studenti, aprire il menù a tendina posto in alto, a sinistra (3 barre orizzontali);
- selezionare "Percorsi di alfabetizzazione";
- inserire livelli (per tale operazione gli Assistenti Amministrativi seguiranno le indicazioni del docente referente/coordinatore di sede associata, che dovrà specificare il livello (es. A1 o A2);
- successivamente inserire il gruppo di livello (es. A,B,C,D, cioè la lettera che contraddistingue il gruppo). Anche in questo caso l'AA seguirà le indicazioni del coordinatore di sede.
- Anche per i percorsi di primo livello, vanno inseriti per prima cosa, i periodi didattici (primo o secondo) e poi i gruppi di livello (A.B.C…..), seguendo le indicazioni dei coordinatori di sede.

## **Una volta inseriti i livelli e i gruppi di livello, l'assistente amministrativo deve**:

- cliccare su "frequenze"
- cliccare su "stato alunno" e selezionare dal menù a tendina "frequentante"
- inserire il codice fiscale dell'alunno e cliccare su "Inserisci alunno"
- compilare la scheda anagrafica dell'alunno, riportando i dati presenti sul modulo di iscrizione
- Se l'alunno non ha il CF, cliccare su C.F. Fittizio "si"
- Alla fine salvare.

#### **Nota bene:**

## **La rilevazione richiesta riguarda i dati relativi all'a.s. 2016/2017 ed all'a.s. 2017/2018.**

E' necessario **inserire prima i dati relativi all'a.s. 2016/2017**, per i quali sarà necessario immettere anche gli esiti e gli eventuali passaggi ai livelli successivi (ad esempio un corsista che ha terminato il primo periodo didattico e passa al secondo).

**Il termine di scadenza della rilevazione è il 12/12/2017** (in relazione alle festività dei giorni 8,9,10 dicembre, **la scadenza è da ritenersi anticipata al giorno 07/12/2017).**

**In considerazione della complessità della rilevazione è assolutamente necessario iniziare la compilazione della piattaforma immediatamente e con la massima sollecitudine.**

Nella fase iniziale il **docente referente di sede affiancherà l'assistente amministrativo corrispondente**, al quale dovrà indicare i **livelli,** i **gruppi di livello attivati ("classi")** ed i **corsisti afferenti ad ogni classe**.

Come da nota protocollo n. 3123 del 15.11 u.s., le iscrizioni si sono chiuse in data 15.11.2017 e pertanto non è più possibile inserire nuovi studenti, fino ad eventuali nuove disposizioni, fatti salvi i casi di trasferimenti di alunni da altre Istituzioni Scolastiche, previo rilascio di regolare nulla-osta.

Per eventuali problemi tecnici (di profilatura, etc.), gli assistenti amministrativi faranno riferimento al DSGA.

**Tutto il personale in indirizzo, dopo attenta lettura di quanto ivi contenuto, firmerà per presa visione la presente comunicazione e gli allegati a corredo della stessa. Si confida nella consueta e fattiva collaborazione del personale tutto, considerata l'importanza di tale rilevazione Ministeriale.**

Si allegano alla presente, per opportuna conoscenza:

- La Nota MIUR n. 2539 del 27/10/2017;
- La Guida Rapida MIUR CPIA Anagrafe Nazionale Studenti.

### **IL DIRIGENTE SCOLASTICO**

#### **F.to Dott. RAFFAELE CAVALIERE**

**(Firma autografa sostituita a mezzo stampa**

**ai sensi dell'articolo 3, comma n. 2 del D.Lgs. n. 39/1993**)